**Kunsabo, Ivan**

### **Undergraduate thesis / Završni rad**

**2016**

*Degree Grantor / Ustanova koja je dodijelila akademski / stručni stupanj:* **Josip Juraj Strossmayer University of Osijek, Faculty of Electrical Engineering, Computer Science and Information Technology Osijek / Sveučilište Josipa Jurja Strossmayera u Osijeku, Fakultet elektrotehnike, računarstva i informacijskih tehnologija Osijek**

*Permanent link / Trajna poveznica:* <https://urn.nsk.hr/urn:nbn:hr:200:728226>

*Rights / Prava:* [In copyright](http://rightsstatements.org/vocab/InC/1.0/) / [Zaštićeno autorskim pravom.](http://rightsstatements.org/vocab/InC/1.0/)

*Download date / Datum preuzimanja:* **2024-11-09**

*Repository / Repozitorij:*

[Faculty of Electrical Engineering, Computer Science](https://repozitorij.etfos.hr) [and Information Technology Osijek](https://repozitorij.etfos.hr)

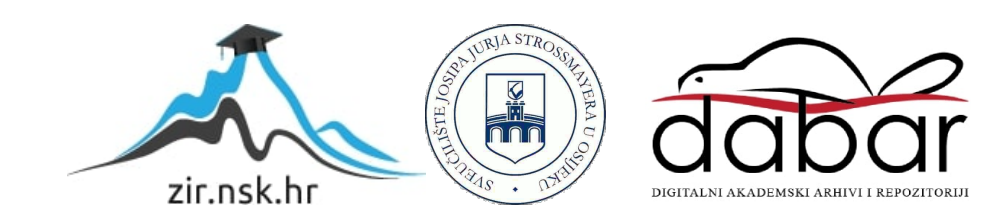

# **SVEUČILIŠTE JOSIPA JURJA STROSSMAYERA U OSIJEKU**

# **FAKULTET ELEKTROTEHNIKE, RAČUNARSTVA I INFORMACIJSKIH TEHNOLOGIJA**

**Sveučilišni studij**

# **PICOBLAZE DISASSEMBLER**

**Završni rad**

**Ivan Kunsabo**

**Osijek, 2016**

# Sadržaj

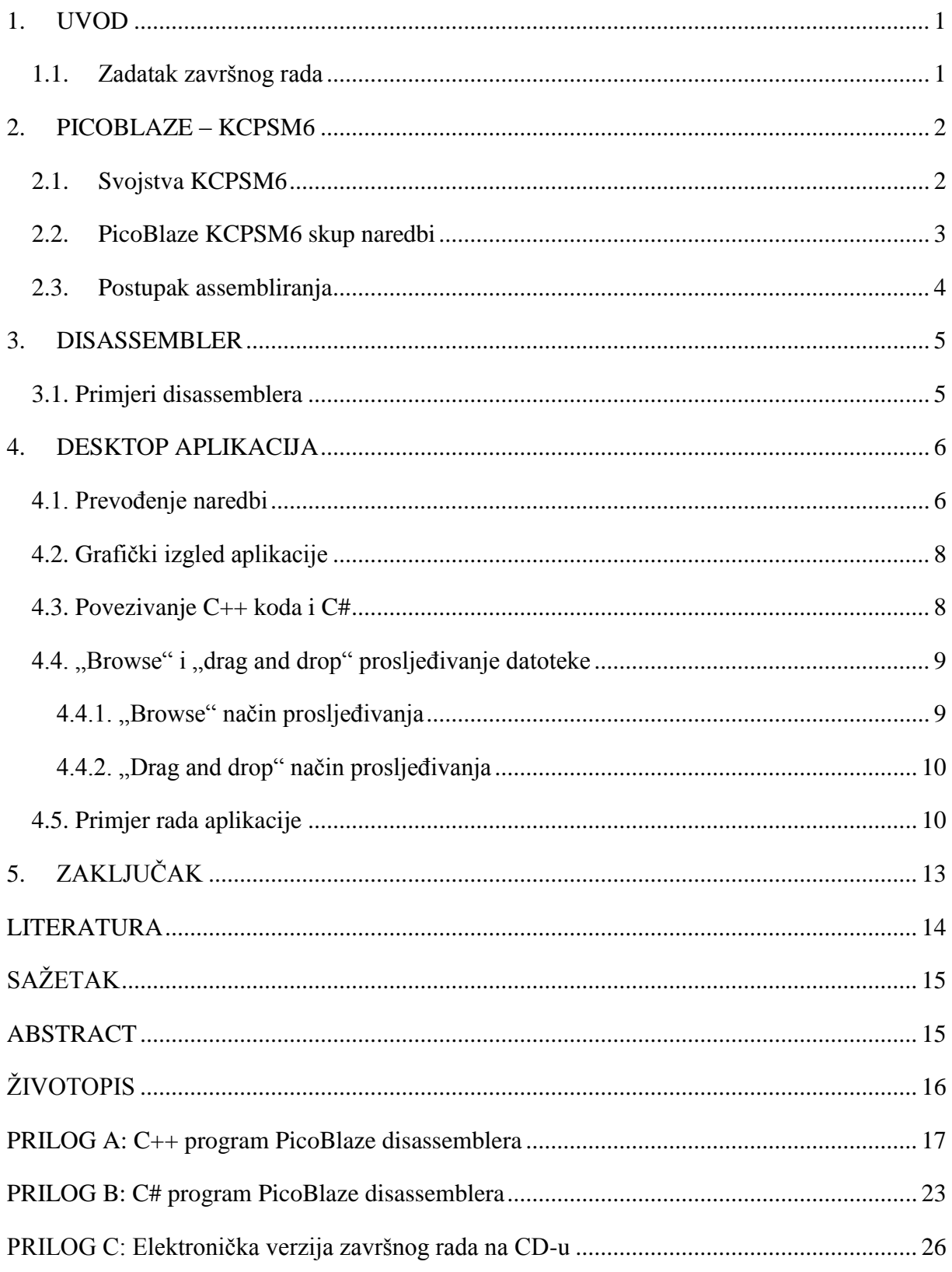

### <span id="page-4-0"></span>**1. UVOD**

Cilj ovog završnog rada je napraviti aplikaciju koja prevodi strojni jezik, odnosno jezik računala, u jezik razumljiv čovjeku. U radu su opisana svojstva PicoBlaze-a te što je disassembler. Nadalje, objašnjeno je u kojem programskom jeziku je pisana aplikacija, objašnjeno je kako aplikacija prepoznaje naredbe te kako ih prevodi red po red. Sljedeće je prikazan izgled grafičkog sučelja, povezanost C++ i C# kodova i kako je omogućen "drag and drop" i "browse" pristup aplikaciji, odnosno na taj način proslijediti datoteku. Na kraju je prikazano na primjeru kako aplikacija radi.

# <span id="page-4-1"></span>**1.1. Zadatak završnog rada**

U ovom završnom radu potrebno je bilo napraviti desktop aplikaciju za disassembler mikroprocesora PicoBlaze. Aplikacija ima funkciju pretvorbe strojnog koda iz heksadekadske datoteke u datoteku koja sadržava riječima pisane naredbe mikroprocesora PicoBlaze.

# <span id="page-5-0"></span>**2. PICOBLAZE – KCPSM6**

PicoBlaze je softverski definiran 8-bitni procesor za FPGA tehnologiju. FPGA(skr. Field Programmable Gate Arrays) tehnologija su čipovi koji su programirani od strane krajnjeg korisnika. KCPSM6 (skr. Ken Chapman's Programable State Machine) je PicoBlaze za Xilinx Spartan-6, Virtex-6 i 7-seriju FPGA. On zauzima manje od 5% Spartan-6 FPGA čipa. Na jednom Spartan-6 FPGA čipu može se definirati jedan ili više KCPSM6 procesora, jedini uvjet je osnovno poznavanje HDL(VHDL) i asembler jezika. Nexys<sup>TM</sup>3 je FPGA razvojni sustav tvrtke Digilent te je Spartan-6 FPGA čip na maketi. Maketa je podržana u programskom alatu XilinxISE od verzije 14.3 na dalje. Od ulazno/izlaznih uređaja koristi se 8 LED-ica, 8 sklopki, 5 tipkala, 4 znamenke 7 segmentnog pokaznika, PS/2 tipkovnica i UART serijska komunikacija.

# <span id="page-5-1"></span>**2.1. Svojstva KCPSM6**

Svojstva KCPSM6 je 8-bitni mikroprocesor koji ima 8-bitne registre definirane u 2 banke po 16 registara. Radni takt je do 105MHz za Spartan-6, on može biti i viši za napredniji FPGA. Nadalje, ima 18-bitne naredbe(21 aritmetičko logičke, 8 upravljačkih te 2 podatkovne) za koje ima 4K(4096) bita memorije. Blok RAM memorija je proizvoljne veličine te stog za programsko brojilo ima 30mjesta. Svaka naredba se izvršava u dva radna takta, može izvršiti od 52 do 119 milijuna naredbi u sekundi. Postoje zastavice Z (zero) i C (carry) za informaciju o rezultatu ALU naredbi i zastavica IE (interrupt enable) koja omogućuje interrupt ulazni bit. Na slici 2.1. možemo vidjeti arhitekturu PicoBlaze KCPSM6.

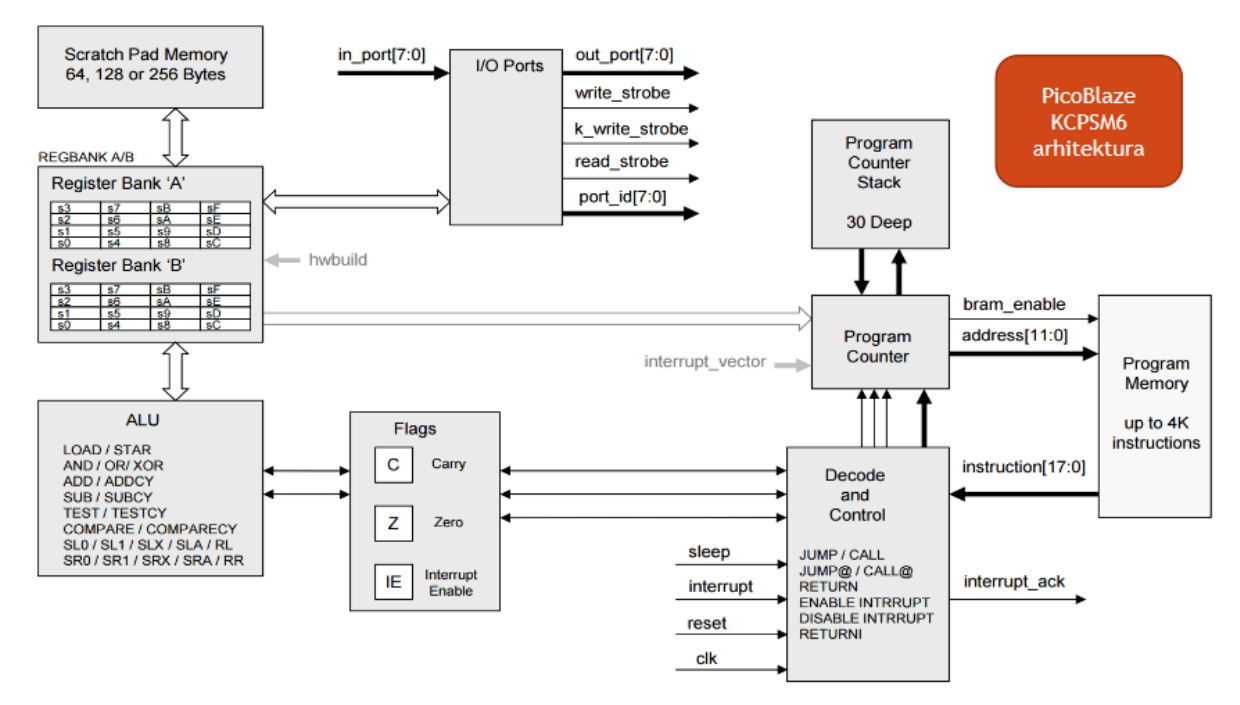

**Slika 2.1. Arhitektura PicoBlaze KCPSM6[1]**

# <span id="page-6-0"></span>**2.2. PicoBlaze KCPSM6 skup naredbi**

Postoje tri velike skupine naredbi i jedna dodatna, a to su: podatkovne, aritmetičko-logičke i upravljačke naredbe te dodatna skupina pomoćnih naredbi. Na slici 2.2. možemo vidjeti sve naredbe.

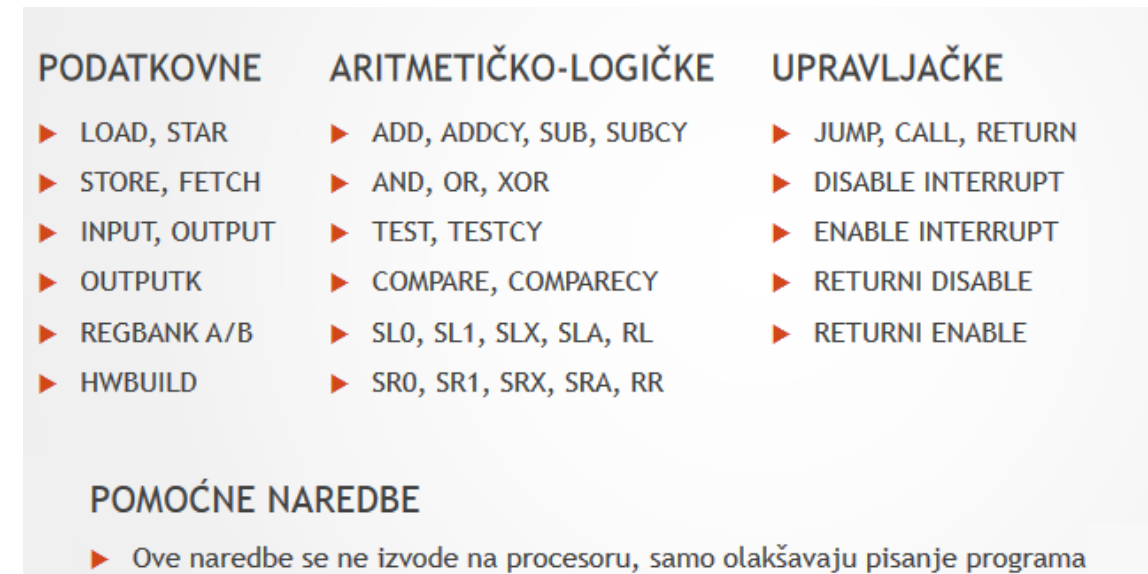

CONSTANT, NAMEREG, ADDRESS, STRING, TABLE, INST, INCLUDE

# **Slika 2.2. Naredbe PicoBlaze KCPSM6[1]**

#### <span id="page-7-0"></span>**2.3. Postupak assembliranja**

Asemblerski jezik je programski jezik nižeg stupnja kojeg koriste računala ili bilo koji drugi uređaji s mogućnošću programiranja. Svaki asemblerski jezik specifičan je za određenu računalnu arhitekturu, u usporedbi s nekim jezicima koji su na višoj razini i koji ne ovise o istoj. Program koji se naziva assembler pretvara asemblerski jezik u izvršni strojni jezik. Proces pretvorbe naziva se assembly, dok assembly time predstavlja korak u kojem je assembler pokrenut. Mnogi assembleri često nude dodatne mehanizme kako bi olakšali razvoj programa, kontrolirali assemblerski proces ili kako bi olakšali otklanjanje grešaka.

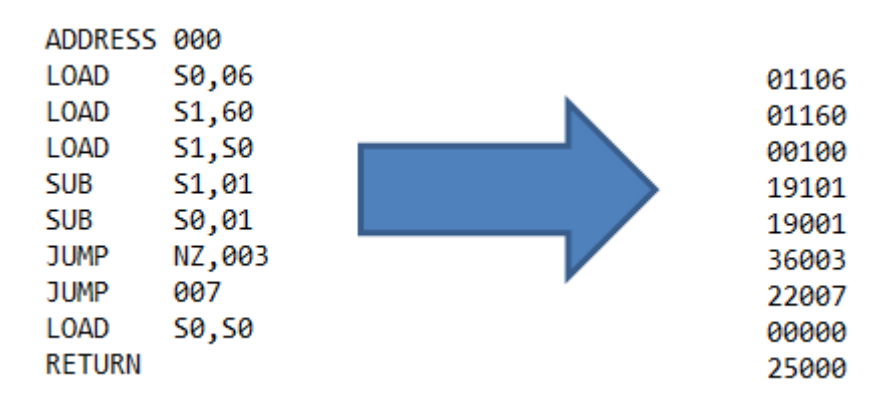

**Slika 2.3. Primjer asembliranja**

Na slici 2.3. možemo vidjeti primjer assembliranja. Postupak izvođenja programa je red po red, svaka naredba, osim pretprocesorskih, zauzima točno jednu adresu. Pomoću toga svaka naredba ima svoju adresu i može biti zapisana kao podatak u računalu. Taj podatak je heksadecimalnog tipa.

Ako svaku prevedenu naredbu spremimo, dobit će se datoteka u kojoj se nalaze samo heksadecimalni brojevi te će se ta datoteka nazivati heksadecimalna s ekstenzijom .hex. Ta datoteka je vrlo važna za aplikaciju jer jer ova aplikacija disassembler, odnosno radi obrnuti postupak od assembliranja, te će početna datoteka aplikacije biti heksadecimalna.

#### <span id="page-8-0"></span>**3. DISASSEMBLER**

Disassembler predstavlja računalni program koji prevodi strojni jezik u asemblerski, odnosno vrši inverzne radnje u odnosu na assembler. Također, disassembler se razlikuje od decompiler-a koji strojni jezik pretvara u neki viši jezik prije nego u asemblerski. "Disassembly", koji predstavlja izlaz(engl. Output) disassemblera često je napravljen s ciljem čitljivosti za ljude, a ne da bi bio prikladan kao ulaz(engl. Input) za assembler.

U assemblerskom jeziku dopušteno je korištenje konstanti i programerskih komentara. Iako, oni su uobičajeno uklonjeni iz asembliranog strojnog koda od strane assemblera.

Pisanje disassemblera koji proizvodi kod, koji kad je asembliran, proizvodi upravo originalni binarni je moguće, međutim, često se pojavljuju razlike. Ako je dobiven potpuno točni diassembly, javljaju se problemi u slučaju da program zahtjeva modifikaciju. Npr., naredba *jump* strojnog jezika može biti generirana assemblerskim kodom kako bi se skočilo na određenu lokaciju u kodu, ili na određeni broj bitova, a Disassembler ne može znati kakva je namjera. Međutim, ako programer želi dodati naredbe između *jump*-a i njegovog odredišta, neophodno je razumijevanje rada programa kako bi se odredilo hoće li *jump* biti apsolutan ili relativan, odnosno, hoće li njegovo odredište ostati fiksno, ili će se premjestiti kako bi se preskočila i izvorna i dodana naredba.

# <span id="page-8-1"></span>**3.1. Primjeri disassemblera**

Disassembleri mogu biti samostalni ili interaktivni. Kada je samostalni disassembler pokrenut, on generira datoteku u assemblerskom jeziku koja može biti ispitana, a dok interaktivni odmah pokazuje efekt bilo koje promjene koju korisnik napravi. Tako da, ako disassembler ne zna da je dio programa zapravo kod on ga tretira kao podatak, a ako korisnik navede da je kod, rezultat disassembliranja koda je prikazan odmah tako da omogući korisniku da ga ispita i poduzme daljnje korake u njegovom izvođenju.

### <span id="page-9-0"></span>**4. DESKTOP APLIKACIJA**

Aplikacija PicoBlaze disassembler napisana je u C++ programskom okruženju. Ostvarena je na principu da aplikacija prima parametar, odnosno putanju do naziva heksadekadske datoteke u kojoj se nalaze naredbe te onda aplikacija prevodi red po red svaku naredbu i sprema prevedenu naredbu u novu datoteku. Na kraju, rezultat aplikacije je nova prevedena datoteka koja je razumljiva čovjeku, odnosno napisana je naredbama za PicoBlaze.

#### <span id="page-9-1"></span>**4.1. Prevođenje naredbi**

Prevođenje naredbi ostvareno je pomoću strncmp i strcmp naredbi. Prva naredba je oblika strncmp(string1, string2, n); i radi na način da uspoređuje string1 sa string2, ali samo prvih "n" znakova i u slučaju jednakosti vraća 0. Druga naredba je oblika strcmp(string1, string2); i radi na sličan način kao prva naredba, odnosno uspoređuje cijeli string1 sa string2 i u slučaju jednakosti vraća 0. Bilo je potrebno obuhvatiti sve naredbe PicoBlaze-a i svaku naredbu posebno prevesti. Na slici 4.1. možemo vidjeti sve naredbe koje su prevedene, gdje je aaa: 12 bitna adresa raspona od 000 do FFF, kk: 8-bitna konstanta raspona od 00 do FF, pp: 8-bitni port ID raspona od 00 do FF, p: 4-bitni port ID raspona od 0 do F, ss: 8-bitna memorijska adresa raspona od 00 do FF, x: 8-bitni registar raspona banke od s0 do sF, y: 8-bitni registar raspona banke od s0 do sF.

| Page Opcode             | Instruction              |    | Page Opcode             | Instruction                    |          | Page Opcode               | Instruction        |
|-------------------------|--------------------------|----|-------------------------|--------------------------------|----------|---------------------------|--------------------|
| <b>Register loading</b> |                          |    | <b>Shift and Rotate</b> |                                |          | <b>Interrupt Handling</b> |                    |
| 00xy0<br>55             | LOAD SX, SY              | 67 | 14×06                   | SLO SX                         | 83       | 28000                     | DISABLE INTERRUPT  |
| 01xkk<br>55             | LOAD sX, kk              | 67 | $14\times07$            | SL1 sX                         | 83       | 28001                     | ENABLE INTERRUPT   |
| 16xy0<br>71             | STAR SX, SY              | 67 | 14x04                   | SLX sX                         | 84       | 29000                     | RETURNI DISABLE    |
| 17xkk<br>71             | STAR sX, kk              | 67 | $14\times00$            | SLA sX                         | 84       | 29001                     | RETURNI ENABLE     |
| Logical                 |                          | 67 | 14x02                   | RL SX                          |          |                           |                    |
|                         |                          | 68 | $14 \times 0E$          | SRO sX                         |          | Jump                      |                    |
| 02xy0<br>56<br>03xkk    | AND sX, sY<br>AND sX, kk | 68 | $14\times$ OF           | SR1 sX                         | 87       | 22aaa                     | JUMP aaa           |
| 56                      |                          | 68 | $14 \times 0A$          | SRX sX                         | 88       | 32aaa                     | JUMP Z, aaa        |
| 04xy0<br>57<br>05xkk    | OR sX, sY<br>OR sX, kk   | 68 | $14\times08$            | SRA sX                         | 88       | 36aaa                     | JUMP NZ, aaa       |
| 57<br>06xy0             | XOR SX, SY               | 68 | $14\times$ OC           | RR sX                          | 88       | 3Aaaa                     | JUMP C, aaa        |
| 58<br>07xkk<br>58       | XOR sX, kk               |    |                         |                                | 88       | 3Eaaa                     | JUMP NC, aaa       |
|                         |                          |    |                         | <b>Register Bank Selection</b> | 89       | 26xv0                     | JUMP@ (sX, sY)     |
| Arithmetic              |                          | 70 | 37000                   | REGBANK A                      |          |                           |                    |
| 10xy0<br>59             | ADD sX, sY               | 70 | 37001                   | REGBANK B                      |          | <b>Subroutines</b>        |                    |
| 11xkk<br>59             | ADD sX, kk               |    |                         |                                |          | 20aaa                     | CALL aaa           |
| 12xy0<br>60             | ADDCY SX, SY             |    | <b>Input and Output</b> |                                | 92       | 30aaa                     | CALL Z, aaa        |
| 13xkk<br>60             | ADDCY sX, kk             | 73 | 08xy0                   | INPUT sX, (sY)                 | 93       | 34aaa                     | CALL NZ, aaa       |
| 18xy0<br>61             | SUB SX, SY               | 73 | 09xpp                   | INPUT sX, pp                   | 93       | 38aaa                     | CALL C, aaa        |
| 19xkk<br>61             | SUB sX, kk               | 74 | 2Cxy0                   | OUTPUT SX, (SY)                | 93       | 3Caaa                     | CALL NC, aaa       |
| 1Axy0<br>62             | SUBCY SX, SY             | 74 | 2Dxpp                   | OUTPUT sX, pp                  | 93<br>94 | 24xy0                     | CALL@ (sX, sY)     |
| 1Bxkk<br>62             | SUBCY sX, kk             | 78 | 2Bkkp                   | OUTPUTK kk, p                  | 96       | 25000                     | <b>RETURN</b>      |
| <b>Test and Compare</b> |                          |    |                         |                                | 97       | 31000                     | RETURN Z           |
|                         |                          |    |                         | <b>Scratch Pad Memory</b>      | 97       | 35000                     | RETURN NZ          |
| $0$ C $xy0$<br>63       | TEST SX, SY              |    |                         | (64, 128 or 256 bytes)         | 97       | 39000                     | RETURN C           |
| 0Dxkk<br>63             | TEST sX, kk              |    |                         |                                | 97       | 3D000                     | RETURN NC          |
| 0Exy0<br>64             | TESTCY SX, SY            | 81 | 2Exy0                   | STORE SX, (SY)                 | 98       | 21xkk                     | LOAD&RETURN SX, kk |
| $0$ Fxkk<br>64          | TESTCY sX, kk            | 81 | 2Fxss                   | STORE SX, SS                   |          |                           |                    |
| 1Cxy0<br>65             | COMPARE SX, SY           | 82 | 0Axy0                   | FETCH SX, (SY)                 |          | <b>Version Control</b>    |                    |
| 1Dxkk<br>65             | COMPARE SX, kk           | 82 | OBxss                   | FETCH SX, SS                   | 101      | 14x80                     | HWBUILD SX         |
| 1Exy0<br>66             | COMPARECY SX, SY         |    |                         |                                |          |                           |                    |
| 1Fxkk<br>66             | COMPARECY sX, kk         |    |                         |                                |          |                           |                    |

**Slika 4.1. Naredbe strojnog jezika prevedene u naredbu za PicoBlaze[1]**

Naredba 00xy0 prevedena je kao LOAD sX, sY, što bi značilo na primjeru naredba 00210 prevedena je kao LOAD s2, s1 te radi funkciju da kopira iz registra sY u registrar sX, u našem slučaju to je iz registra s1 u registar s2.

To je u C programskom jeziku ostvareno ovim kodom:

```
while(!feof(fp1)){
#define DULJINA_HEX_KODA 6
#define DULJINA_NAREDBE 100
char hex[6], naredba[DULJINA NAREDBE];
memset(hex, 0, DULJINA_HEX_KODA * sizeof(char));
memset(naredba, 0, DULJINA_NAREDBE * sizeof(char));
fgets(hex,6,fp1);
if( strncmp(hex, "00", 2) == 0 ){
                     sprintf(naredba, "LOAD s%c, s%c\n", hex[2], hex[3]);
}
fputs(naredba,fp2);
}
```
Na početku smo definirali dvije char veličine, "hex" koja predstavlja naredbu koju će aplikacija pročitati iz prve datoteke i "naredba" koja predstavlja prevedenu naredbu koja će se spremiti u drugu datoteku.

Na vrlo sličan način obrađene su sve naredbe.

# <span id="page-11-0"></span>**4.2. Grafički izgled aplikacije**

Grafički izgled aplikacije napravljen je u C# zbog jednostavnosti pravljenja formi.

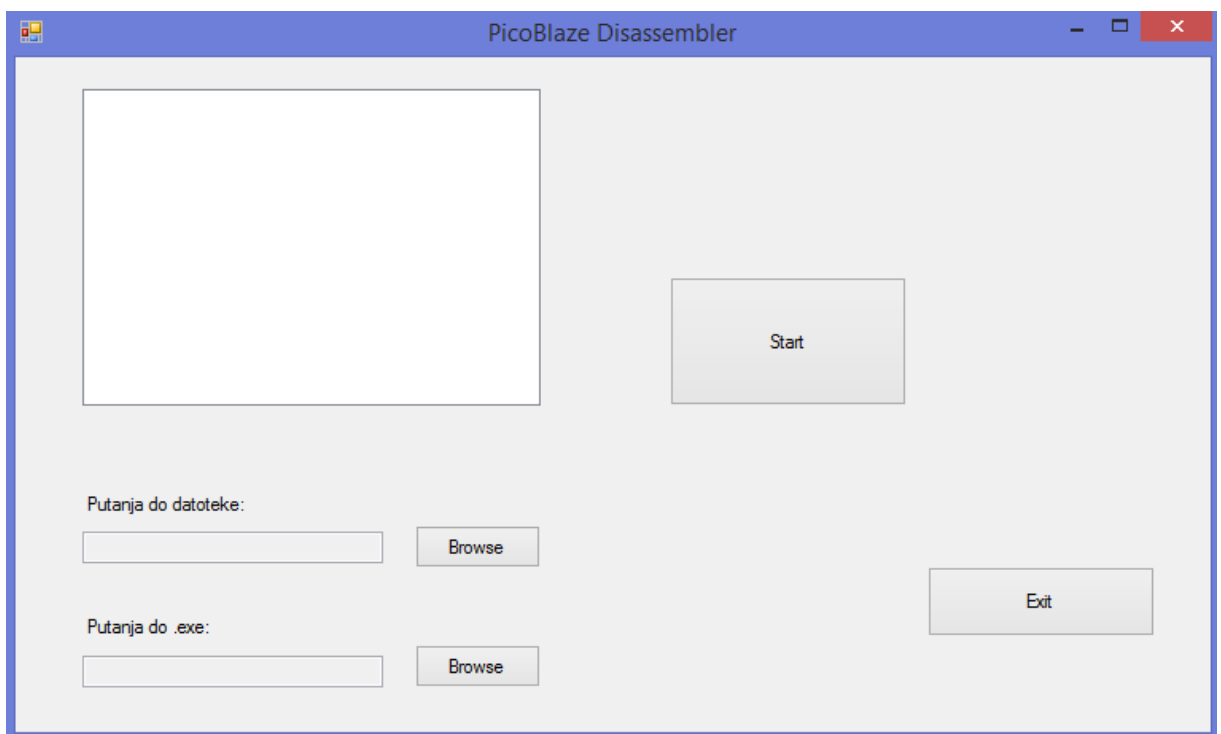

**Slika 4.2. Grafički prikaz aplikacije**

Na slici 4.2. možemo vidjeti od čega se grafički dio aplikacije sastoji. Vidimo da je izgledom jednostavna te se sastoji od 4 gumba(eng. Button) koji služe redom za izlaz aplikacije, pokretanje deasembliranja, jedan za traženje heksadecimalne datoteke i jedan za traženje exe datoteke. Dalje se sastoji još od jedne liste(eng. Listbox), gdje će se spremati putanje heksadecimalnih datoteka.

# <span id="page-11-1"></span>**4.3. Povezivanje C++ koda i C#**

Pošto je grafičko sučelje aplikacije napravljeno u C# programskom jeziku, a samo prevođenje naredbi u C++ potrebno je povezati dva programska jezika. To je odrađeno pomoću klase process u C# programskom jeziku. C# programski jezik omogućuje pokretanje izvršnih

datoteka sa računala. Potrebno je bilo stvoriti novi proces, predati joj putanju izvršne datoteke i predati datoteci argumente, što je u ovoj aplikaciji, prvi argument je gdje će se spremiti nova datoteka i drugi argument putanja do heksadecimalne datoteke.

U C# programskom jeziku to je ostvareno ovim kodom:

```
if (path.Text == "") {
               MessageBox.Show("Molimo unesite putanju hex dokumenta!");
                return;
 }
           if (exePath.Text == "") {
                MessageBox.Show("Molimo unesite putanju exe dokumenta!");
                return;
 }
           Process myProcess = new Process();
            myProcess.StartInfo.UseShellExecute = false;
            myProcess.StartInfo.FileName = exePath.Text;
            myProcess.StartInfo.Arguments = outputPath + " " + path.Text;
            myProcess.StartInfo.CreateNoWindow = true;
            myProcess.Start();
            myProcess.WaitForExit(1000);
            myProcess.Kill(); 
            MessageBox.Show("Zavrseno! 
            Nova datoteka spremljena je ovdje: " + outputPath);
```
# <span id="page-12-0"></span>**4.4. "Browse" i "drag and drop" prosljeđivanje datoteke**

Za uspješan rad aplikacije potrebno je omogućiti korisniku da odabere sam koju heksadecimalnu datoteku želi disassemblirati. Omogućena su dva načina, prvi je pretraži(eng. Browse) način, gdje korisnik samostalno pronađe putanju do datoteke koja je spremljena na računalu te drugi način da korisnik željenu datoteku spremljenu bilo gdje na računalu prevuče klikom miša na listu gdje se spremaju sve datoteke tog tipa.

# <span id="page-12-1"></span>**4.4.1. "Browse" način prosljeđivanja**

Za omogućavanje browse načina potrebno je napraviti varijablu tipa klase OpenFileDialog te onda pomoću nje se napravi filter i otvaranje prozora za biranje. Ako je sve prošlo u redu, na listu se dodaje putanja do odabrane datoteke.

U C# programskom jeziku to je ostvareno ovim kodom:

```
ofd.Filter = ".hex|*.hex";
             if (ofd.ShowDialog() == DialogResult.OK)
             { 
                 filesList.Items.Add(ofd.FileName);
                 filesList.SelectedIndex = filesList.Items.Count - 1;
                 getOutputPath(ofd.FileName);
             }
```
Na način sličnom ovome se napravilo prosljeđivanje putanje .exe datoteke.

#### <span id="page-13-0"></span>**4.4.2. "Drag and drop" način prosljeđivanja**

Za drag and drop funkciju potrebno je bilo omogućiti u svojstvima liste AllowDrop. Te se naprave funkcije za DragEnter i DragDrop. U DragDrop funkciji se dodaje na listu nova datoteka.

U C# programskom jeziku to je ostvareno ovim kodom:

```
Specifications of the new OpenFileDialog ();<br>
Specifications of the new OpenFileDialog ();<br>
\therefore \therefore \therefore \therefore \therefore \therefore \therefore \therefore \therefore \therefore \therefore \therefore \therefore \therefore \therefore \therefore \therefore \therefore \therefore \therefore \therefore \thereprivate void filesList DragEnter(object sender, DragEventArgs e) {
               if (e.Data.GetDataPresent(DataFormats.FileDrop)) e.Effect = DragDropEffects.Copy;
            }
           private void filesList DragDrop(object sender, DragEventArgs e) {
                 string[] files = (string[])e.Data.GetData(DataFormats.FileDrop);
                  foreach (string file in files) {
                       filesList.Items.Add(file);
                        filesList.SelectedIndex = filesList.Items.Count - 1;
                        getOutputPath(file);
 }
            }
```
# <span id="page-13-1"></span>**4.5. Primjer rada aplikacije**

Aplikacija radi na način da je potrebno učitati putanju gdje je spremljena izvršna datoteka. Izvršna datoteka je kompajlirana C++ datoteka. Potrebno je odabrati heksadecimalnu datoteku koja će se prevesti. Moguće je učitati više heksadecimalnih datoteka ili prevući funkcijom "drag and drop" te će se one sve dodati na listu. Ona datoteka na listi koja je označena će se prevesti kada se stisne gumb start.

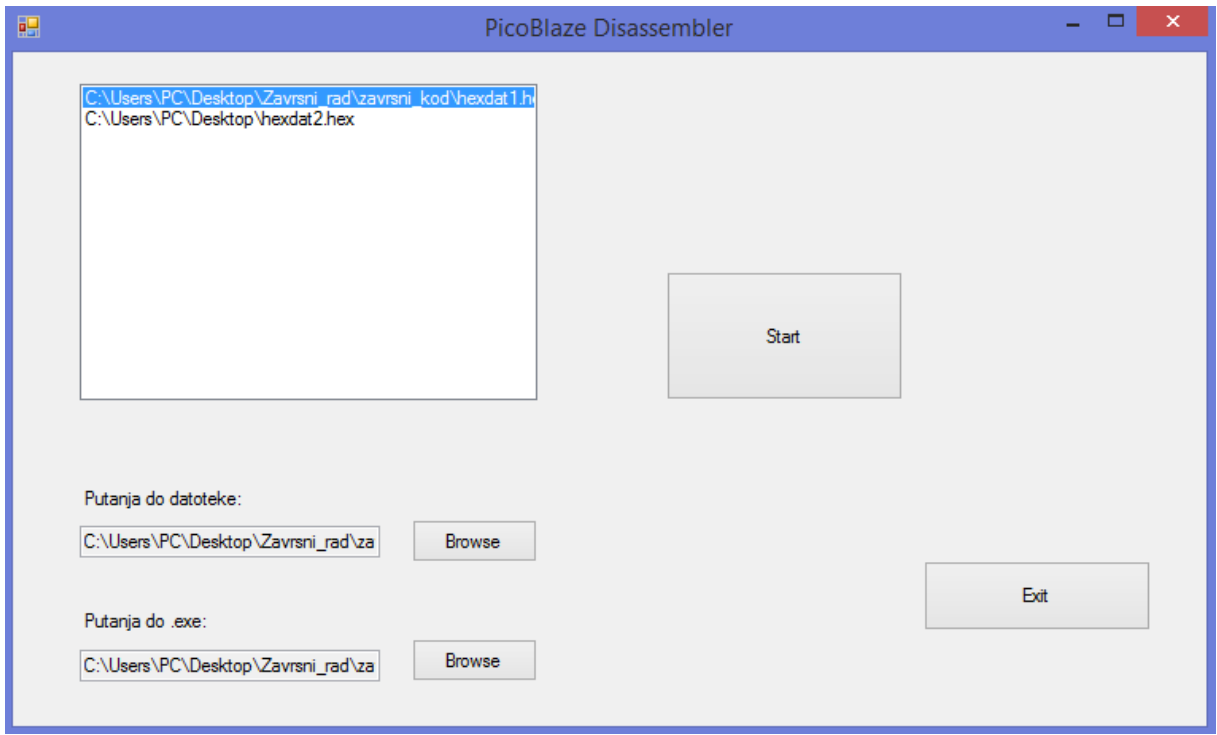

**Slika 4.3. Učitavanje izvršne i heksadecimalne datoteke**

Na slici 4.3. možemo vidjeti učitane izvršnu datoteku i dvije heksadecimalne datoteke. Kada je prevođenje završeno dobiva se poruka da je prevođenje gotovo i ispiše se gdje je spremljena nova datoteka.

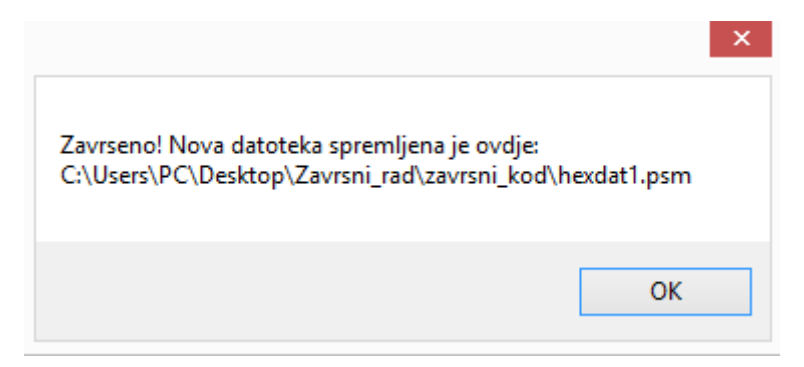

**Slika 4.4. Poruka sa putanjom gdje je spremljena nova hexdat1 datoteka**

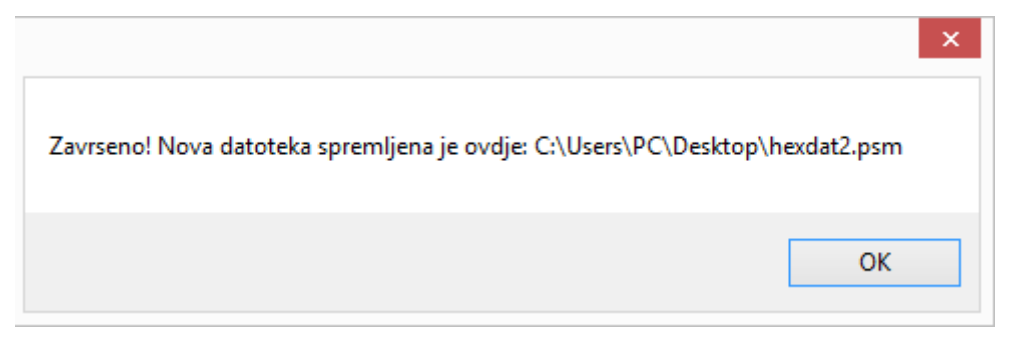

**Slika 4.5. Poruka sa putanjom gdje je spremljena nova hexdat2 datoteka**

Nova prevedena datoteka sa ekstenzijom .psm je spremljena u direktorij gdje je bila heksadecimalna datoteka koja se prevodila. Na slikama 4.4. i 4.5. se to vidi, prevedena datoteka od datoteke koja je bila na radnoj površini računala spremljena je opet na radnu površinu, dok prevedena datoteka prve datoteke spremljene u direktorijima spremljena je točno u taj direktorij gdje je bila heksadecimalna datoteka.

# <span id="page-16-0"></span>**5. ZAKLJUČAK**

U ovom završnom radu napravljena je aplikacija pod nazivom PicoBlaze disassembler koja ima zadatak prevođenja heksadecimalne datoteke sa naredbama razumljivim računalu u datoteku s naredbama razumljivim čovjeku, odnosno naredbama za PicoBlaze. Opisano je što je i svojstva PicoBlaze KCPSM6 te postupak assembliranja na jednostavnom primjeru te zašto je heksadecimalna datoteka jedan od najvažnijih aspekata ovog rada. Nadalje, objašnjeno je što je disassembler i njegova primjena. Sljedeće je pojašnjen rad aplikacije, kako aplikacija prepoznaje svaku naredbu i daljnji postupak prevođenja red po red. Nakon toga, prikazano je izgled grafičkog sučelja, kako je povezan C++ programski jezik sa C# programskim jezikom i objašnjeno je dva načina prosljeđivanja datoteke, prvi način da se traži datoteka na računalu(engl. Browse) te drugi način "drag and drop" prosljeđivanje datoteke. Na kraju, prikazano je kako aplikacija radi na primjeru kada joj se predaju dvije heksadecimalne datoteke i gdje sprema nove psm datoteke.

# <span id="page-17-0"></span>**LITERATURA**

[1] Priručnik: PicoBlaze - KCPSM6 user guide 2014, lipanj 2016.

http://www.xilinx.com/ipcenter/processor\_central/picoblaze/member/KCPSM6\_Release9\_30 Sept14.zip

[2] Internet: Disassembler, lipanj 2016.

<https://en.wikipedia.org/wiki/Disassembler>

[3] Internet: Assembliranje, rujan 2016

https://en.wikipedia.org/wiki/Assembly\_language#Assembler

[4] Internet: C# programerski vodič, rujan 2016.

https://msdn.microsoft.com/en-us/library/67ef8sbd.aspx

[5] Internet: C++ programerski vodič, rujan 2016.

http://www.cplusplus.com/doc/tutorial/

[6] Predavanja, auditorne i laboratorijske vježbe iz kolegija Arhitektura računala

# <span id="page-18-0"></span>**SAŽETAK**

#### **Naslov:** PicoBlaze Disassembler

U ovom radu riječ je o računalnoj aplikaciji PicoBlaze disassembler. Prije svega, dan je uvid u karakteristike PicoBlazea za lakše razumijevanje cilja aplikacije. Također, opisan je postupak assembliranja i pokazan na jednostavnom primjeru prevođenje red po red. Opisano je što je disassembler i njegova primjena. U radu je naglašena heksadecimalna datoteka jer je ona ključ rada programa, ona je ono što će aplikacija primati i prevoditi. Sljedeće, objašnjeno je kako je aplikacija napravljena u C++ programskom jeziku, a grafičko sučelje u C#. Pojašnjeno je kako se prevode naredbe red po red u C++ programskom jeziku, kako su se povezali C++ i C# programski jezici. Naposljetku, objašnjeno je omogućavanje "drag and drop" i "browse" funkcije u C# programskom jeziku te je ukratko pokazan rad aplikacije na dvije datoteke spremljene na različitim lokacijama računala.

**Ključne riječi:** PicoBlaze disassembler, assembliranje, heksadecimalna datoteka, C++, C#

#### <span id="page-18-1"></span>**ABSTRACT**

#### **Title:** PicoBlaze Disassembler

This paper is about computer application called PicoBlaze disassembler. First of all, there is a review of the characteristics of the PicoBlaze so it is easier to understand the aim of the application. Also, the procedure of assembling was described and shown on a simple example. Disassembler and its application were described. In this paper, hex file was highlighted because it is the essence of the program, and the application will recive it and translate it. Furthermore, it is explained how the application was made in C++, and the graphical interface in C#. Also, it is explained how the commands are translated row by row in  $C++$  and how were  $C++$  and  $C#$  connected. Finally, "drag and drop" and "browse" functions were explained and it was briefly shown how the application works.

**Key words:** PicoBlaze disassembler, assembliing, hex file, C++, C#

# <span id="page-19-0"></span>**ŽIVOTOPIS**

Ivan Kunsabo rođen je 4. lipnja 1994. godine u Osijeku, Hrvatska. Nakon završene Osnovne škole Frana Krste Frankopana u Osijeku, upisuje Prirodoslovno-Matematičku gimnaziju u Osijeku. Godine 2013. upisao je sveučilišni preddiplomski studij računarstva na Fakultetu elektrotehnike, računarstva i informacijskih tehnologija u Osijeku.

### <span id="page-20-0"></span>**PRILOG A: C++ program PicoBlaze disassemblera**

```
#define _CRT_SECURE_NO_WARNINGS
#include <stdio.h>
#include <stdlib.h>
#include <string.h>
#include <iostream>
using namespace std;
int main(int argc, char *argv[]){
      FILE *fp1, *fp2;
      // ulazna hex datoteka
      if ((fp1 = fopen(argv[2], "r"))==NULL)
      {
             printf("Datoteka %s ne postoji!\n",argv[2]);
             // cout<<argv[0]<<endl<<argv[1]<<endl<<argv[2]<<endl;
             system("pause");
             return 1;
      }
      // izlazna disasembler datoteka
      if ((fp2 = fopen(argv[1], "w+")) == NULL)
      {
             printf("Datoteka disasembler.psm ne postoji!\n");
             system("pause");
             return 1;
      }
      char constant[100];
      sprintf(constant, "CONSTANT LEDICE, 00 \n");
      fputs(constant,fp2);
      sprintf(constant, "CONSTANT HEX1, 01 \n");
      fputs(constant,fp2);
      sprintf(constant, "CONSTANT HEX2, 02 \n");
      fputs(constant,fp2);
      sprintf(constant, "CONSTANT PB_STAT, 00 \n");
      fputs(constant,fp2);
      sprintf(constant, "CONSTANT TIPKALA, 01 \n");
      fputs(constant,fp2);
      sprintf(constant, "CONSTANT SKLOPKE, 02 \n");
      fputs(constant,fp2);
      // čitati red po red iz hex datoteke i ispisivati u disasembler datoteku
```

```
while(!feof(fp1)){
```

```
#define DULJINA_HEX_KODA 6
#define DULJINA_NAREDBE 100
char hex[6], naredba[DULJINA_NAREDBE];
char trenutna_adresa[10];
```

```
// postavlja vrijednosti polja znakova na 0
             memset(hex, 0, DULJINA_HEX_KODA * sizeof(char));
             memset(naredba, 0, DULJINA_NAREDBE * sizeof(char));
             //čita jedan red iz hex datoteke
             fgets(hex,6,fp1);
             // strncmp(str1, str2, len); uspoređuje str1 sa str2 ali samo prvih 
"len" znakova (len je int vrijednost), 
             // strcmp(str1, str2); uspoređuje str1 sa str2 i u slucaju jednakosti 
vraca 0
             if( strncmp(hex, "ADDRESS", 7) == 0) {
                    sprintf(trenutna_adresa, "%c %c %c\n", hex[9], hex[10],
hex[11]);
             }
             //Register loading
             if( strncmp(hex, ^{\text{iv}}\theta\theta, 2) == \theta ){
                    sprintf(naredba, "LOAD s%c, s%c\n", hex[2], hex[3]);
             }
             else if( strncmp(hex, "01", 2) == 0 ){
                    sprintf(naredba, "LOAD s%c, %c%c\n", hex[2], hex[3], hex[4]);
             }
             else if( strncmp(hex, "16", 2) == 0 ){
                    sprintf(naredba, "STAR s%c, s%c\n", hex[2], hex[3]);
             }
             else if( strncmp(hex, "17", 2) == 0 ){
                    sprintf(naredba, "STAR s%c, %c%c\n", hex[2], hex[3], hex[4]);
             }
             //Logical
             else if( strncmp(hex, "02", 2) == 0 ){
                    sprintf(naredba, "AND s%c, s%c\n", hex[2], hex[3]);
             }
             else if( strncmp(hex, "03", 2) == 0 ){
                    sprintf(naredba, "AND s%c, %c%c\n", hex[2], hex[3], hex[4]);
             }
             else if( strncmp(hex, "04", 2) == 0 ){
                    sprintf(naredba, "OR s%c, s%c\n", hex[2], hex[3]);
             }
             else if( strncmp(hex, "05", 2) == 0 ){
                    sprintf(naredba, "OR s%c, %c%c\n", hex[2], hex[3], hex[4]);
             }
             else if( strncmp(hex, "06", 2) == 0 ){
                    sprintf(naredba, "XOR s%c, s%c\n", hex[2], hex[3]);
             }
             else if( strncmp(hex, "07", 2) == 0 ){
                    sprintf(naredba, "XOR s%c, %c%c\n", hex[2], hex[3], hex[4]);
             }
```

```
//Arithmetic
else if( strncmp(hex, "10", 2) == 0 ){
      sprintf(naredba, "ADD s%c, s%c\n", hex[2], hex[3]);
}
else if( strncmp(hex, "11", 2) == 0 ){
      sprintf(naredba, "ADD s%c, %c%c\n", hex[2], hex[3], hex[4]);
}
else if( strncmp(hex, "12", 2) == 0 ){
      sprintf(naredba, "ADDCY s%c, s%c\n", hex[2], hex[3]);
}
else if( strncmp(hex, "13", 2) == 0 ){
      sprintf(naredba, "ADDCY s%c, %c%c\n", hex[2], hex[3], hex[4]);
}
else if( strncmp(hex, "18", 2) == 0 ){
      sprintf(naredba, "SUB s%c, s%c\n", hex[2], hex[3]);
}
else if( strncmp(hex, "19", 2) == 0 ){
      sprintf(naredba, "SUB s%c, %c%c\n", hex[2], hex[3], hex[4]);
}
else if( strncmp(hex, "1A", 2) == 0 ){
      sprintf(naredba, "SUBCY s%c, s%c\n", hex[2], hex[3]);
}
else if( strncmp(hex, "1B", 2) == 0 ){
      sprintf(naredba, "SUBCY s%c, %c%c\n", hex[2], hex[3], hex[4]);
}
//Test and Compare
else if( strncmp(hex, "0C", 2) == 0 ){
      sprintf(naredba, "TEST s%c, s%c\n", hex[2], hex[3]);
}
else if( strncmp(hex, "0D", 2) == 0 ){
      sprintf(naredba, "TEST s%c, %c%c\n", hex[2], hex[3], hex[4]);
}
else if( strncmp(hex, "0E", 2) == 0 ){
      sprintf(naredba, "TESTCY s%c, s%c\n", hex[2], hex[3]);
}
else if( strncmp(hex, "0F", 2) == 0 ){
      sprintf(naredba, "TESTCY s%c, %c%c\n", hex[2], hex[3], hex[4]);
}
else if( strncmp(hex, "1C", 2) == 0 ){
      sprintf(naredba, "COMPARE s%c, s%c\n", hex[2], hex[3]);
}
else if( strncmp(hex, "1D", 2) == 0 ){
      sprintf(naredba, "COMPARE s%c, %c%c\n", hex[2], hex[3],
}
else if( strncmp(hex, "1E", 2) == 0 ){
```
hex**[**4**]);**

19

```
sprintf(naredba, "COMPARECY s%c, s%c\n", hex[2], hex[3]);
             }
             else if( strncmp(hex, "1F", 2) == 0 ){
                   sprintf(naredba, "COMPARECY s%c, %c%c\n", hex[2], hex[3],
hex[4]);
             }
             //Shift and Rotate
             else if( strncmp(hex, "14", 2) == 0 ){
                   if( hex[3] == '0' && hex[4] == '6' ){
                          sprintf(naredba, "SL0 s%c\n", hex[2]);
                   }
                   else if( hex[3] == '0' && hex[4] == '7' ){
                          sprintf(naredba, "SL1 s%c\n", hex[2]);
                   }
                   else if( hex[3] == '0' && hex[4] == '4' ){
                          sprintf(naredba, "SLX s%c\n", hex[2]);
                   }
                   else if( hex[3] == '0' && hex[4] == '0' ){
                          sprintf(naredba, "SLA s%c\n", hex[2]);
                   }
                   else if( hex[3] == '0' && hex[4] == '2' ){
                          sprintf(naredba, "RL s%c\n", hex[2]);
                   }
                   else if( hex[3] == '0' && hex[4] == 'E' ){
                          sprintf(naredba, "SR0 s%c\n", hex[2]);
                   }
                   else if( hex[3] == '0' && hex[4] == 'F' ){
                          sprintf(naredba, "SR1 s%c\n", hex[2]);
                   }
                   else if( hex[3] == '0' && hex[4] == 'A' ){
                          sprintf(naredba, "SRX s%c\n", hex[2]);
                   }
                   else if( hex[3] == '0' && hex[4] == '8' ){
                          sprintf(naredba, "SRA s%c\n", hex[2]);
                   }
                   else if( hex[3] == '0' && hex[4] == 'C' ){
                          sprintf(naredba, "RR s%c\n", hex[2]);
                   }
             //Version Control
                   else if( hex[3] == '8' && hex[4] == '0' ){
                          sprintf(naredba, "HWBUILD s%c\n", hex[2]);
                   }
             }
             //Register Bank Selection
             else if( strcmp(hex, "37000") == 0 ){
                   sprintf(naredba, "REGBANK A\n");
             }
             else if( strcmp(hex, "37001" ) == 0 ){
                   sprintf(naredba, "REGBANK B\n");
             }
             //Input and Output
             else if( strncmp(hex, "08", 2) == 0 ){
                   sprintf(naredba, "INPUT s%c, s%c\n", hex[2], hex[3]);
             }
```

```
else if( strncmp(hex, "09", 2) == 0 ){
      sprintf(naredba, "INPUT s%c, %c%c\n", hex[2], hex[3], hex[4]);
}
else if( strncmp(hex, "2C", 2) == 0 ){
      sprintf(naredba, "OUTPUT s%c, s%c\n", hex[2], hex[3]);
}
else if( strncmp(hex, "2D", 2) == 0 ){
      sprintf(naredba, "OUTPUT s%c, %c%c\n", hex[2], hex[3], hex[4]);
}
else if( strncmp(hex, "2B", 2) == 0 ){
      sprintf(naredba, "OUTPUTK %c%c, %c\n", hex[2], hex[3], hex[4]);
}
//Scratch Pad Memory (64, 128 or 256 bytes)
else if( strncmp(hex, "2E", 2) == 0 ){
      sprintf(naredba, "STORE s%c, s%c\n", hex[2], hex[3]);
}
else if( strncmp(hex, "2F", 2) == 0 ){
      sprintf(naredba, "STORE s%c, %c%c\n", hex[2], hex[3], hex[4]);
}
else if( strncmp(hex, "0A", 2) == 0 ){
      sprintf(naredba, "FETCH s%c, s%c\n", hex[2], hex[3]);
}
else if( strncmp(hex, "0B", 2) == 0 ){
      sprintf(naredba, "FETCH s%c, %c%c\n", hex[2], hex[3], hex[4]);
//Interrupt Handling
else if( strcmp(hex, "28000") == 0 ){
      sprintf(naredba, "DISABLE INTERRUPT\n");
}
else if( strcmp(hex, "28001" ) == 0 ){
      sprintf(naredba, "ENABLE INTERRUPT\n");
}
else if( strcmp(hex, "29000") == 0 ){
      sprintf(naredba, "RETURNI DISABLE\n");
}
else if( strcmp(hex, "29001" ) == 0 ){
      sprintf(naredba, "RETURNI ENABLE\n");
}
//Jump
else if( strncmp(hex, "22", 2) == 0 ){
      sprintf(naredba, "JUMP %c%c%c\n", hex[2], hex[3], hex[4]);
}
else if( strncmp(hex, "32", 2) == 0 ){
      sprintf(naredba, "JUMP Z, %c%c%c\n", hex[2], hex[3], hex[4]);
}
else if( strncmp(hex, "36", 2) == 0 ){
      sprintf(naredba, "JUMP NZ, %c%c%c\n", hex[2], hex[3], hex[4]);
```
**}**

```
}
else if( strncmp(hex, "3A", 2) == 0 ){
      sprintf(naredba, "JUMP C, %c%c%c\n", hex[2], hex[3], hex[4]);
}
else if( strncmp(hex, "3E", 2) == 0 ){
      sprintf(naredba, "JUMP NC, %c%c%c\n", hex[2], hex[3], hex[4]);
}
else if( strncmp(hex, "26", 2) == 0 ){
      sprintf(naredba, "JUMP@ (s%c, s%c)\n", hex[2], hex[3]);
}
//Subroutines
else if( strncmp(hex, "20", 2) == 0 ){
      sprintf(naredba, "CALL %c%c%c\n", hex[2], hex[3], hex[4]);
}
else if( strncmp(hex, "30", 2) == 0 ){
      sprintf(naredba, "CALL Z, %c%c%c\n", hex[2], hex[3], hex[4]);
}
else if( strncmp(hex, "34", 2) == 0 ){
      sprintf(naredba, "CALL NZ, %c%c%c\n", hex[2], hex[3], hex[4]);
}
else if( strncmp(hex, "38", 2) == 0 ){
      sprintf(naredba, "CALL C, %c%c%c\n", hex[2], hex[3], hex[4]);
}
else if( strncmp(hex, "3C", 2) == 0 ){
      sprintf(naredba, "CALL NC, %c%c%c\n", hex[2], hex[3], hex[4]);
}
else if( strncmp(hex, "24", 2) == 0 ){
      sprintf(naredba, "CALL@ (s%c, s%c)\n", hex[2], hex[3]);
}
else if( strcmp(hex, "25000") == 0 ){
      sprintf(naredba, "RETURN\n");
}
else if( strcmp(hex, "31000" ) == 0 ){
      sprintf(naredba, "RETURN Z\n");
}
else if( strcmp(hex, "35000") == 0 ){
      sprintf(naredba, "RETURN NZ\n");
}
else if( strcmp(hex, "39000" ) == 0 ){
      sprintf(naredba, "RETURN C\n");
}
else if( strcmp(hex, "3D000" ) == 0 ){
      sprintf(naredba, "RETURN NC\n");
}
else if( strncmp(hex, "21", 2) == 0 ){
      sprintf(naredba, "LOAD@RETURN s%c, %c%c\n", hex[2], hex[3],
}
```
hex**[**4**]);**

```
// piše jedan red u datoteku disasembler.psm
fputs(naredba,fp2);
}
cout<<argv[0]<<endl<<argv[1]<<endl<<argv[2]<<endl;
fclose(fp1);
fclose(fp2);
system("pause");
return 0;
```
**}**

# <span id="page-26-0"></span>**PRILOG B: C# program PicoBlaze disassemblera**

```
using System;
using System.Collections.Generic;
using System.ComponentModel;
using System.Data;
using System.Diagnostics;
using System.Drawing;
using System.Linq;
using System.Text;
using System.Threading.Tasks;
using System.Windows.Forms;
namespace zavrsni_gotov
{
     public partial class Form1 : Form
     {
         OpenFileDialog ofd = new OpenFileDialog();
         string outputPath;
         public Form1()
         {
             InitializeComponent();
         }
         private void browse_Click(object sender, EventArgs e)
         {
             ofd.Filter = ".hex|*.hex";
             if (ofd.ShowDialog() == DialogResult.OK)
 { 
                 filesList.Items.Add(ofd.FileName);
                 filesList.SelectedIndex = filesList.Items.Count - 1;
                 getOutputPath(ofd.FileName);
 }
         }
         private void filesList_DragEnter(object sender, DragEventArgs e)
         {
             if (e.Data.GetDataPresent(DataFormats.FileDrop)) e.Effect =
DragDropEffects.Copy;
         }
         private void filesList_DragDrop(object sender, DragEventArgs e)
 {
```

```
 string[] files = (string[])e.Data.GetData(DataFormats.FileDrop);
            foreach (string file in files) {
                filesList.Items.Add(file);
                filesList.SelectedIndex = filesList.Items.Count - 1;
                getOutputPath(file);
 }
        }
        private void getOutputPath(string file)
 {
            int n = 0;
           for (int i = file.Length-1; i > 0; i-j {
                if (file[i] == '.')
 {
                    n = i;
                    break;
 }
 }
            outputPath = file.Substring(0, n) + ".psm";
        }
        private void start_Click(object sender, EventArgs e)
         {
            if (path.Text == "") {
                MessageBox.Show("Molimo unesite putanju hex dokumenta!");
                return;
 }
            if (exePath.Text == "") {
                MessageBox.Show("Molimo unesite putanju exe dokumenta!");
                return;
 }
            Process myProcess = new Process();
            myProcess.StartInfo.UseShellExecute = false;
            myProcess.StartInfo.FileName = exePath.Text;
            myProcess.StartInfo.Arguments = outputPath + " " + path.Text;
            myProcess.StartInfo.CreateNoWindow = true;
            myProcess.Start();
            myProcess.WaitForExit(1000);
            myProcess.Kill(); 
            MessageBox.Show("Zavrseno! Nova datoteka spremljena je ovdje: " +
outputPath);
        }
        private void filesList_SelectedValueChanged(object sender, EventArgs e)
         {
            path.Text = filesList.GetItemText(filesList.SelectedItem);
            getOutputPath(path.Text);
         }
        private void exit_Click(object sender, EventArgs e)
         {
            Application.Exit();
         }
```

```
 private void browseExe_Click(object sender, EventArgs e)
 {
 ofd.Filter = ".exe|*.exe";
 if (ofd.ShowDialog() == DialogResult.OK)
           {
              exePath.Text = ofd.FileName;
           }
       }
   }
}
```
<span id="page-29-0"></span>**PRILOG C: Elektronička verzija završnog rada na CD-u**